## **Настройка использования лицензии СЛК для Appius-PLM**

Требование к версии Appius-PLM (не ниже 2023.91)

## Под пользователем с ролью Администратор:

- Настройки системы (раздел администрирование)
- Вкладка «Прочее»
- Установить флаг «Использовать систему лицензирования и защиты конфигурации (1С:СЛК)» (1)
- Указать имя сервера, где установлен сервер СЛК (2)
- Указать Порт (3) (по умолчанию 9099)
- Записать и закрыть

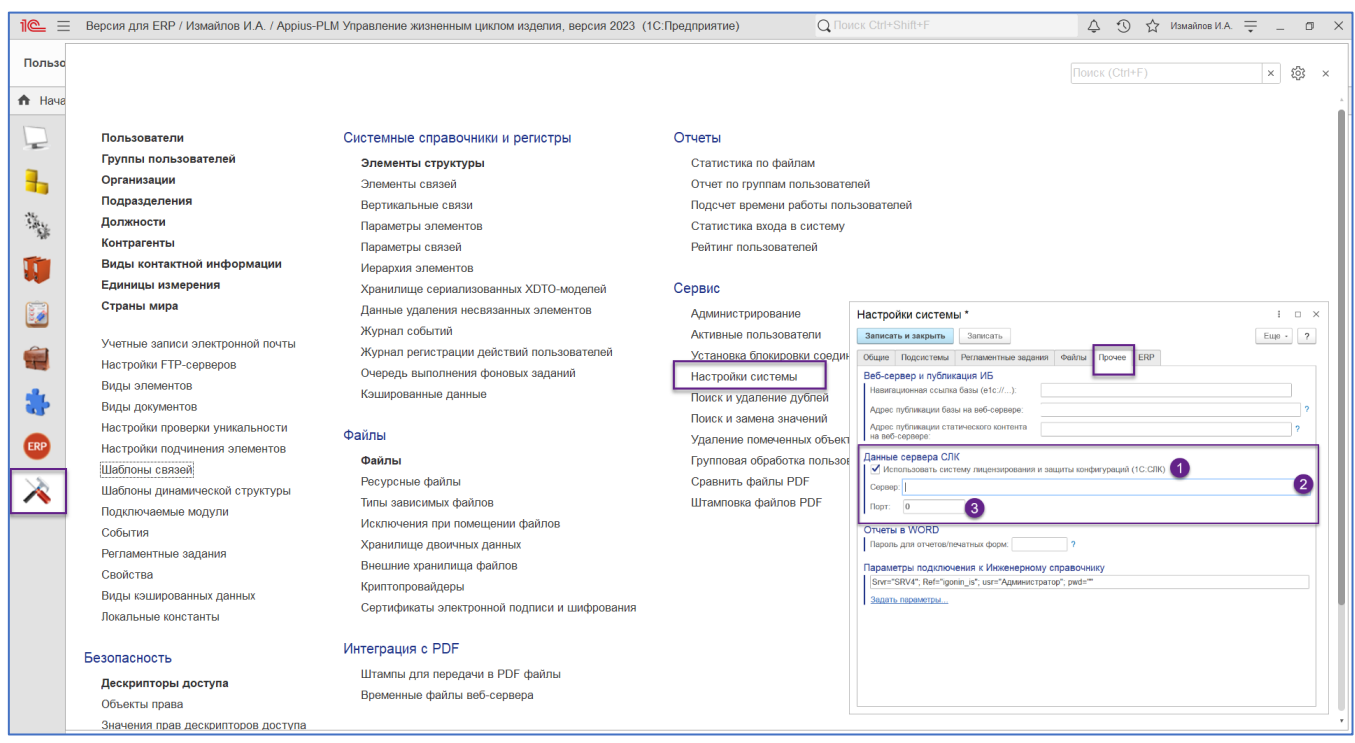